## **SAMSUNG**

## Samsung Portable SSD T7

## Používateľská príručka

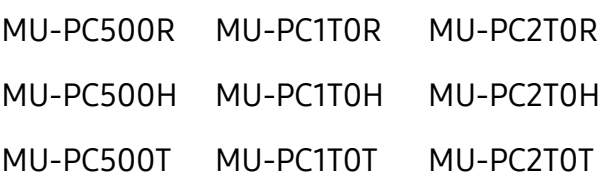

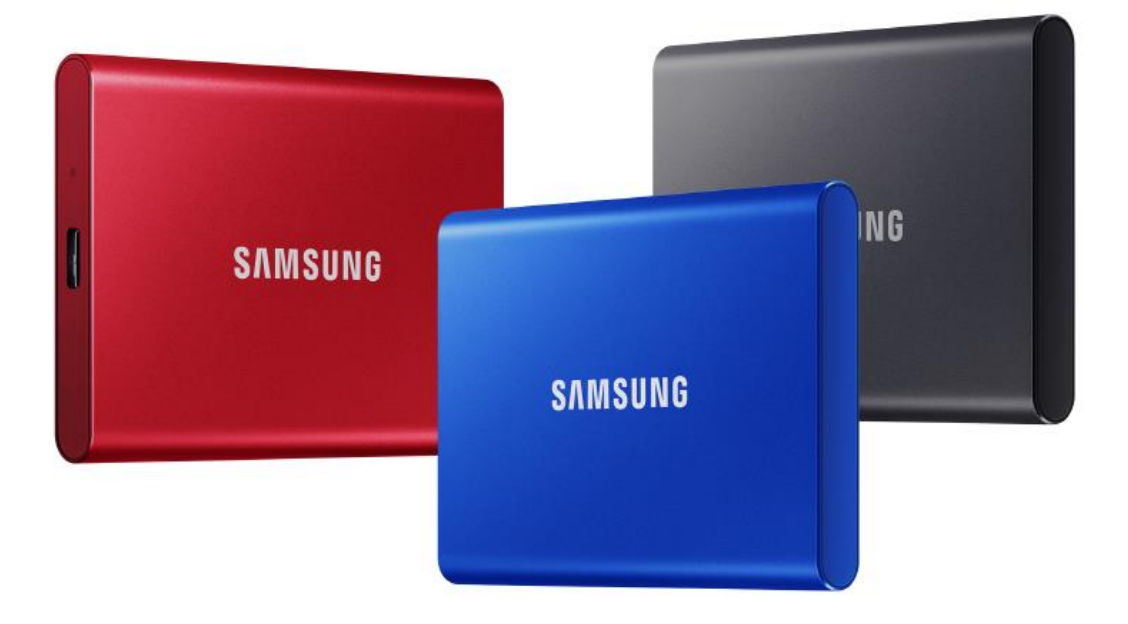

## ODMIETNUTIE ZODPOVEDNOSTI

SPOLOČNOSŤ SAMSUNG ELECTRONICS SI VYHRADZUJE PRÁVO NA ZMENU PRODUKTOV, INFORMÁCIÍ A TECHNICKÝCH PARAMETROV KEDYKOĽVEK BEZ PREDCHÁDZAJÚCEHO UPOZORNENIA.

Informácie v tomto dokumente sa poskytujú v súvislosti s produktmi spoločnosti Samsung Electronics Co., Ltd. (ďalej ako "Samsung"). Popisy a technické parametre produktov uvedené v tomto dokumente slúžia len na referenčné účely. Všetky informácie uvedené v tomto dokumente sa môžu kedykoľvek zmeniť bez predchádzajúceho upozornenia a poskytujú sa "TAK, AKO SÚ" bez záruk akéhokoľvek druhu. Tento dokument a všetky informácie uvedené v dokumente zostávajú výlučným vlastníctvom spoločnosti Samsung. Na základe tohto dokumentu sa neudeľuje žiadna licencia na patent, autorské práva, rozloženie integrovaného obvodu, ochrannú známku ani žiadne iné právo duševného vlastníctva, výlučná ani implikovaná, na základe prekážok, ani inak. Okrem záruk uvedených v podmienkach a ustanoveniach spoločnosti Samsung týkajúcich sa predaja daných produktov, spoločnosť Samsung odmieta akúkoľvek výslovnú alebo implikovanú záruku týkajúcu sa predaja a/alebo používania produktov Samsung vrátane zodpovednosti alebo záruky týkajúcej sa vhodnosti na konkrétny účel, obchodovateľnosti alebo neporušovania nejakého patentu, autorských práv ani iných práv duševného vlastníctva. Produkty spoločnosti Samsung nie sú určené na používanie v zariadeniach na podporu života, urgentnej starostlivosti, lekárskych ani bezpečnostných zariadeniach ani v podobných aplikáciách, kde by zlyhanie produktu mohlo viesť k smrti, ublíženiu na zdraví alebo vážnym fyzickým škodám. Nie sú určené na používanie v žiadnej vojenskej ani obrannej aplikácii ani na vládne obstarávanie, na ktoré sa môžu vzťahovať špeciálne podmienky alebo ustanovenia. Aktualizácie alebo dodatočné informácie týkajúce sa výrobkov od spoločnosti Samsung získate vo svojom miestnom obchode Samsung alebo na webovej stránke spoločnosti Samsung (https://[www.samsung.com\)](http://www.samsung.com/). Samsung a logá Samsung sú registrované ochranné známky spoločnosti Samsung Electronics Co., Ltd., alebo jej pobočiek v USA a ďalších krajinách. Ostatné názvy a značky môžu byť majetkom príslušných vlastníkov.

Copyright © 2020, Samsung Electronics Co., Ltd. Všetky práva vyhradené.

## Samsung Portable SSD T7

## Používateľská príručka

## Obsah

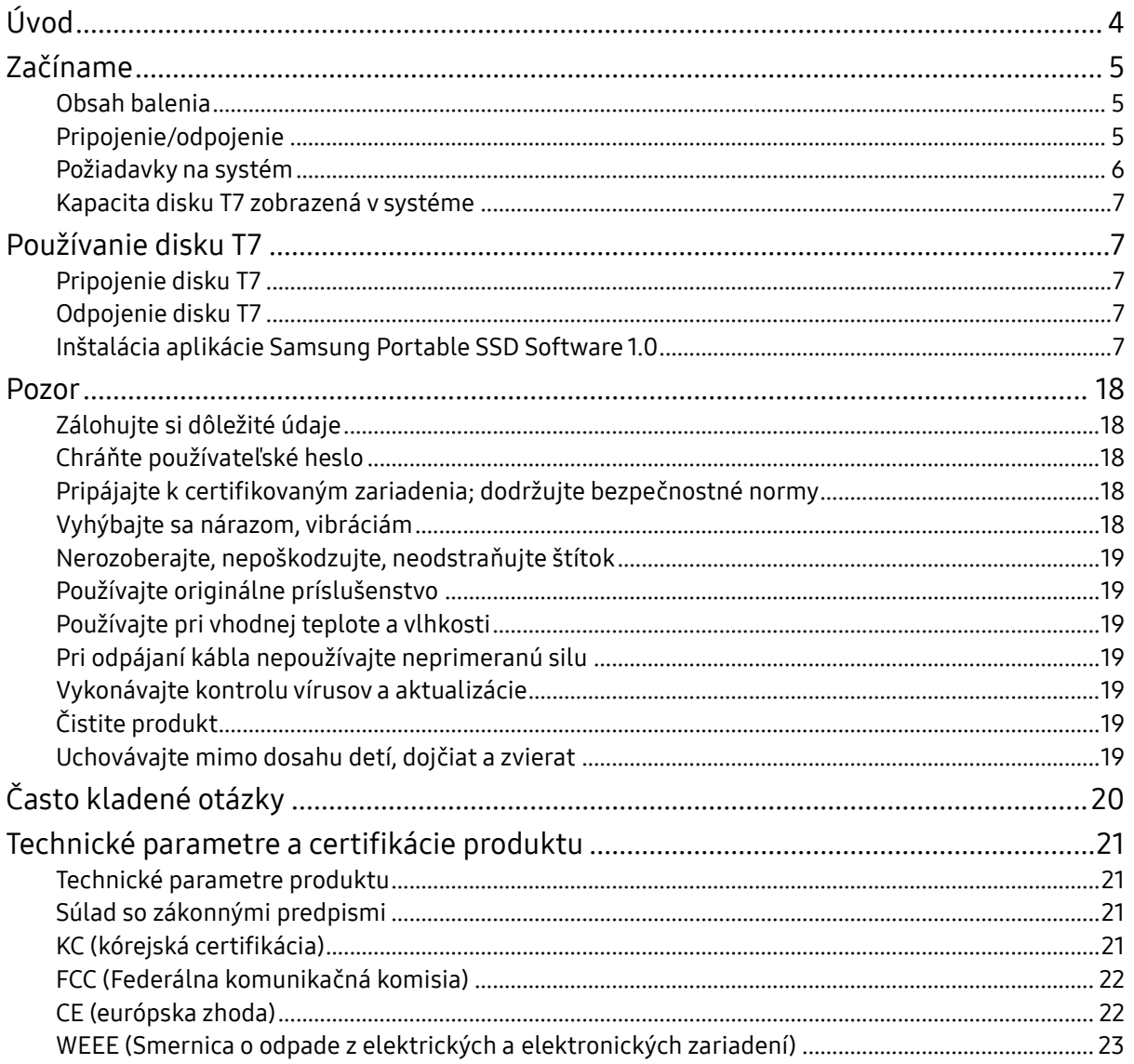

## <span id="page-3-0"></span>Úvod

Samsung T7 je super rýchle externé pamäťové zariadenie s praktickou ochranou údajov.

## Bleskurýchly prenos

Prenášajte obrovské súbory za pár sekúnd neuveriteľnou rýchlosťou USB 3.2 Gen2 do zariadenia T7. Integrovaná technológia PCIe NVMe uľahčuje sekvenčné čítanie/zápis s rýchlosťami až 1050/1000 MB/s.

## Silná a bezpečná konštrukcia

Skratka SSD znamená Solid State Drive (Mechanika s nepohyblivým médiom), čo znamená, že zariadenie je zhotovené bez pohyblivých častí. V pevnom kovovom tele je uzatvorený nepohyblivý hardvér, ktorý zachová vaše údaje neporušené aj pri páde z 2 metrov. A zariadenie T7 je samozrejme podporované 3-ročnou obmedzenou zárukou.

\* Interný test nárazu pri voľnom páde sa vykonával v kontrolovaných podmienkach.

## Kompaktná prenosnosť

Malé rozmery a tenký dizajn zariadenia T7 umožňujú zákazníkom pohodlné nosenie a prístup k údajom z akéhokoľvek miesta. Elegantný a tenký dizajn hliníkového krytu ponúka lepšiu trvanlivosť a mobilitu. Zariadenie T7 má ľahké kovové telo (58 g), čo je približne rovnaká hmotnosť, akú má vajce. Zariadenie je tiež tenké ako ceruzka. S kompaktnou a tenkou konštrukciou je zariadenie T7 k dispozícii s kapacitou až 2 TB.

## Tepelná spoľahlivosť

Disk T7 obsahuje najnovšie technológie chladenia. Chráni používateľské dáta a bráni spáleniu pri nízkych teplotách udržiavaním optimálnej prevádzkovej teploty pomocou dynamickej tepelnej ochrany (Dynamic Thermal Guard – DTG). Technológia DTG minimalizuje celkovú tvorbu tepla a automaticky udržiava ideálnu prevádzkovú teplotu na bezpečné používanie zariadenia. Zariadenie T7 je okrem toho chránené 3-ročnou obmedzenou zárukou.

## Riadiaci softvér

Zariadenie T7 je vybavené inovovaným softvérom pre platformy PC a Mac s cieľom pomôcť vám nastaviť heslo a získať najnovšie aktualizácie firmvéru. Môžete si tiež prevziať mobilnú aplikáciu pre smartfóny a tablety s OS Android.

## Kompatibilita s viacerými zariadeniami

Majte prístup k svojim súborom kedykoľvek a kdekoľvek. Zariadenie T7 je kompatibilné s platformami PC a Mac, zariadeniami s OS Android, hernými konzolami a ďalšími zariadeniami. V balení sú pre lepšie pohodlie zahrnuté USB káble typu C-do-C a C-do-A.

\* Kompatibilita s hostiteľskými zariadeniami sa môže líšiť. Zoznam kompatibilných zariadení nájdete na webovej stránke www.samsung.com/support.

## <span id="page-4-0"></span>Začíname

Pred používaním prenosného zariadenia Samsung Portable SSD T7 (ďalej len "T7") si dôkladne prečítajte používateľskú príručku, v ktorej sa dozviete, ako používať produkt bezpečným a vhodným spôsobom.

## <span id="page-4-1"></span>Obsah balenia

- Samsung Portable SSD T7
- USB 3.2 Gen2, USB kábel C do A
- USB 3.2 Gen2, USB kábel C do C
- Stručná príručka a Vyhlásenie o záruke

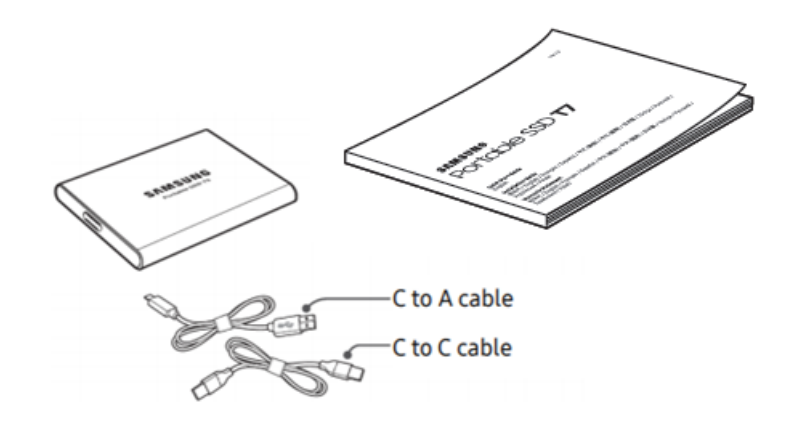

## <span id="page-4-2"></span>Pripojenie/odpojenie

- **①** Vyberte kábel kompatibilný s vaším zariadením. Jeden koniec kábla pripojte k zariadeniu a druhý koniec k disku T7.
- **②** Pri odpájaní disku T7 vždy používajte možnosti "Vysunúť", "Odpojiť" alebo "Bezpečne odstrániť hardvér", aby ste ochránili údaje.

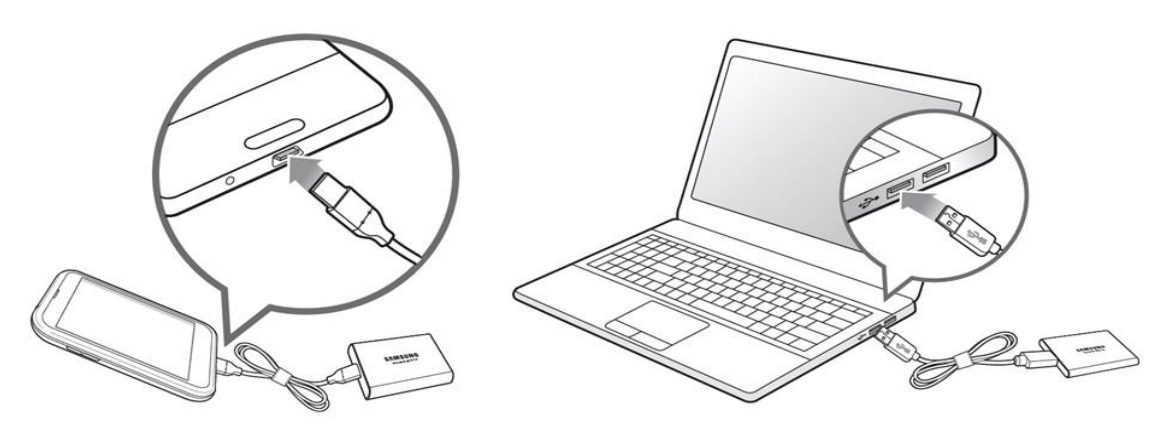

### <span id="page-5-0"></span>Požiadavky na systém

1. Podpora rozhrania USB 3.2 Gen 2 (10 Gb/s)

USB (Universal Serial Bus – Univerzálna sériová zbernica) je štandardné sériové vstupné/výstupné rozhranie na pripájanie rôznych zariadení. Rýchlosť prenosu údajov zariadenia T7 je optimálna použitím rozhrania USB 3.2 Gen 2 (10 Gb/s) a použitie nižších verzií, ako sú napríklad USB 3.2 Gen 1 (5 Gb/s), USB 2.0 a 1.1, môže spôsobiť nižší výkon z dôvodu obmedzení rozhrania, ktoré sú vlastné pre tieto nižšie verzie.

\* Výkon sa môže líšiť v závislosti od systému používateľa, ku ktorému je zariadenie T7 pripojené. Aj keď sa používajú pripojenia USB 3.2 Gen 2, zariadenie T7 nemusí mať požadovaný výkon, ak váš systém nepodporuje protokol UASP (USB Attached SCSI Protocol). Uistite sa, že váš systém podporuje protokol UASP.

- 2. Požiadavky na operačný systém
	- OS Windows: Windows 7 alebo novší
	- OS Mac: Mac OS X 10.10 alebo novší
	- OS Android: Android Lollipop alebo vyššia verzia
- 3. Formáty súborov

Zariadenie T7 je predvolene naformátované pomocou systému súborov exFAT, ktorý podporuje OS Windows, OS Mac a operačné systémy Android. To, či sa údaje naformátované na určitý formát dajú čítať alebo zapisovať do vášho počítača, závisí od OS, ako je uvedené v tabuľke nižšie. Ak disk T7 používate v samostatnom operačnom systéme, odporúča sa disk T7 naformátovať pomocou formátu súborov vhodného pre daný operačný systém. (Príklad) Obmedzenia pre čítanie/zápis pre súborové systémy podľa každého operačného systému.

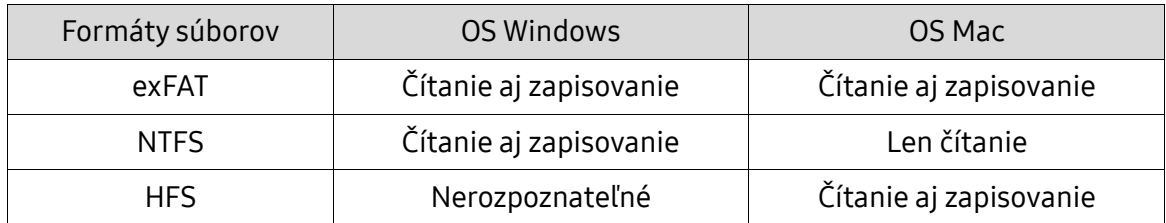

\* Ak používate formát súborov exFAT vo viacerých operačných systémoch, zapisovanie údajov sa môže zablokovať a údaje môže byť možné len čítať. Ak sa vyskytne takýto problém, prístup na zapisovanie môžete obnoviť podľa nasledujúcich pokynov.

- OS Mac: Disk T7 znova pripojte k počítaču Mac a vykonajte operáciu vysunutia.
- Windows: v kontextovom okne s upozornením, ktoré sa zobrazí pri zablokovaní prístupu na zapisovanie, kliknite na tlačidlo "Skontrolovať a opraviť", aby sa spustil nástroj Kontrola disku (CHKDSK). Ak ste zatvorili okno s upozornením bez vykonania nástroja Kontrola disku, kontrolu môžete spustiť výberom jednotky → kliknutím pravým tlačidlom myši → kliknutím na položku Vlastnosti → kliknutím na kartu Nástroje → kliknutím na tlačidlo Skontrolovať.

### <span id="page-6-0"></span>Kapacita disku T7 zobrazená v systéme

Kapacita uvádzaná systémom, ku ktorému je disk T7 pripojený, sa môže líšiť od označenej kapacity, z dôvodu rozdielu medzi desiatkovými a binárnymi systémami merania a ďalších faktorov vrátane rozdelenia jednotky na oblasti a bloky.

\* Napr. OS Windows: 1 GB = 1024 MB, OS Mac: 1 GB = 1000 MB Vyznačená kapacita používa desiatkový systém a dá sa konvertovať nasledujúcim spôsobom: 1 GB = 1 000 000 000 bajtov, 1 TB = 1 000 000 000 000 bajtov Váš počítač môže udávať nižšiu kapacitu z dôvodu použitia iného štandardu merania.

## <span id="page-6-1"></span>Používanie disku T7

## <span id="page-6-2"></span>Pripojenie disku T7

Vyberte kábel kompatibilný s vaším zariadením. Jeden koniec kábla pripojte k zariadeniu a druhý koniec k disku T7.

## <span id="page-6-3"></span>Odpojenie disku T7

Pri každom odpojení disku T7 používajte funkciu na bezpečné odstránenie hardvéru. Odpojenie od počítača bez použitia funkcie bezpečného odstránenia hardvéru môže viesť k strate údajov alebo poškodeniu disku T7.

\* Spoločnosť Samsung nenesie žiadnu zodpovednosť za stratu údajov používateľa ani za poškodenie výrobku z dôvodu nedodržania týchto pokynov zo strany používateľa.

### <span id="page-6-4"></span>Inštalácia aplikácie Samsung Portable SSD Software 1.0

(Pre režim zabezpečenia a aktualizáciu firmvéru)

Pre platformy PC a Mac

V okne Prieskumník (OS Windows) alebo Pracovná plocha (OS Mac) vyberte aplikáciu "Samsung Portable SSD 1.0".

OS Windows: SamsungPortableSSD\_Setup\_Win\_1.0.exe OS Mac: SamsungPortableSSD\_Setup\_Mac\_1.0.pkg

\* Ak po kúpe naformátujete partíciu na zariadení T7, softvér Samsung Portable SSD uložený na jednotke sa odstráni. V takomto prípade si prevezmite aplikáciu "Samsung Portable SSD Software 1.0" z webovej stránky spoločnosti Samsung (http://www.samsung.com/samsungssd).

\* Softvér Samsung Portable SSD Software 1.0 je určený len pre zariadenia T7 Touch a T7, takže inštaláciou softvéru Samsung Portable SSD Software 1.0 sa automaticky neodstráni softvér Samsung Portable SSD Software (predchádzajúca verzia), ak zostal vo vašom počítači, ktorý bol navrhnutý pre modely T3, T5, X5.

1. Spustenie aplikácie Samsung Portable SSD Software 1.0

Vyberte ikonu aplikácie "Samsung Portable SSD Software 1.0" na pracovnej ploche.

\* V prípade OS Mac nemusí aplikácia Samsung Portable SSD Software 1.0 fungovať bez aktivovaného zariadenia (ovládača).

2. Nastavenie režimu zabezpečenia (voliteľné)

Režim zabezpečenia je voliteľný. Zariadenie T7 môžete použiť bez povolenia zabezpečenia/aktualizácie. Postupujte podľa pokynov, ktoré sa objavia na každej obrazovke aplikácie Samsung Portable SSD Software 1.0. Keď súhlasíte so všetkými zmluvnými podmienkami aplikácie Samsung Portable SSD Software 1.0 počas inštalácie, môžete si nastaviť heslo vykonaním nasledujúcich krokov. (Niektoré prvky aplikácie Samsung Portable SSD Software 1.0 sa nainštalujú na počítač používateľa pre režim zabezpečenia.)

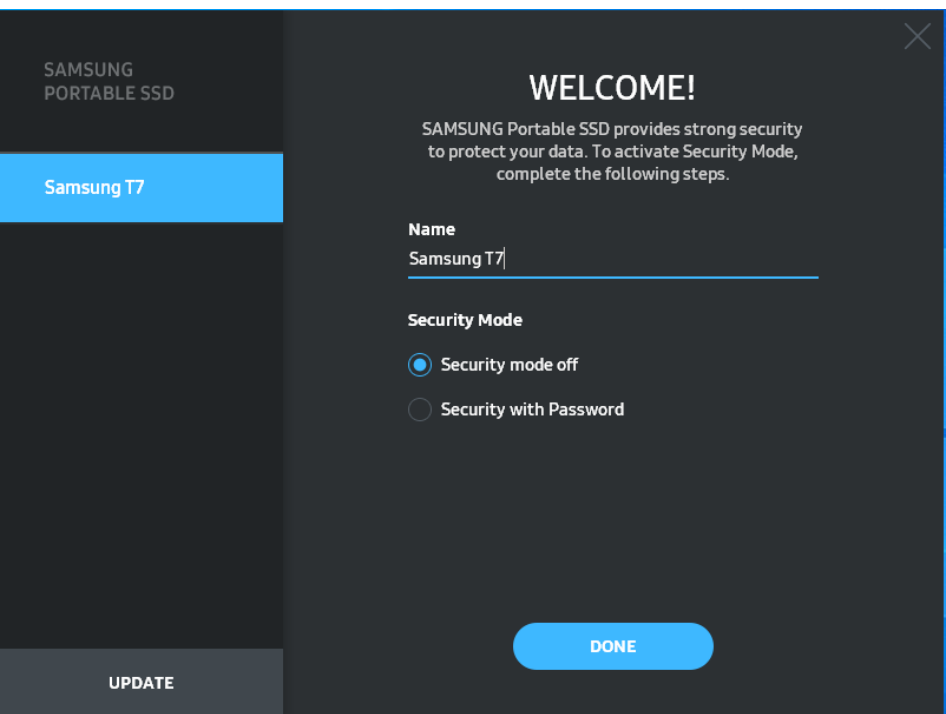

• Režim zabezpečenia je vypnutý

Zariadenie T7 môžete používať bez režimu zabezpečenia.

• Zabezpečenie pomocou hesla

Môžete aktivovať režim zabezpečenia pomocou hesla. Použite zariadenie T7 bez režimu zabezpečenia. Ak zabudnete heslo, budete musieť obnoviť výrobné nastavenia zariadenia T7 prostredníctvom on-line servisu, ktorý zabezpečujú naše servisné strediská pre zákazníkov. Pamätajte na to, že všetky používateľské údaje nachádzajúce sa na disku T7 sa po obnovení výrobných nastavení stratia. Dávajte pozor, aby ste nezabudli svoje heslo.

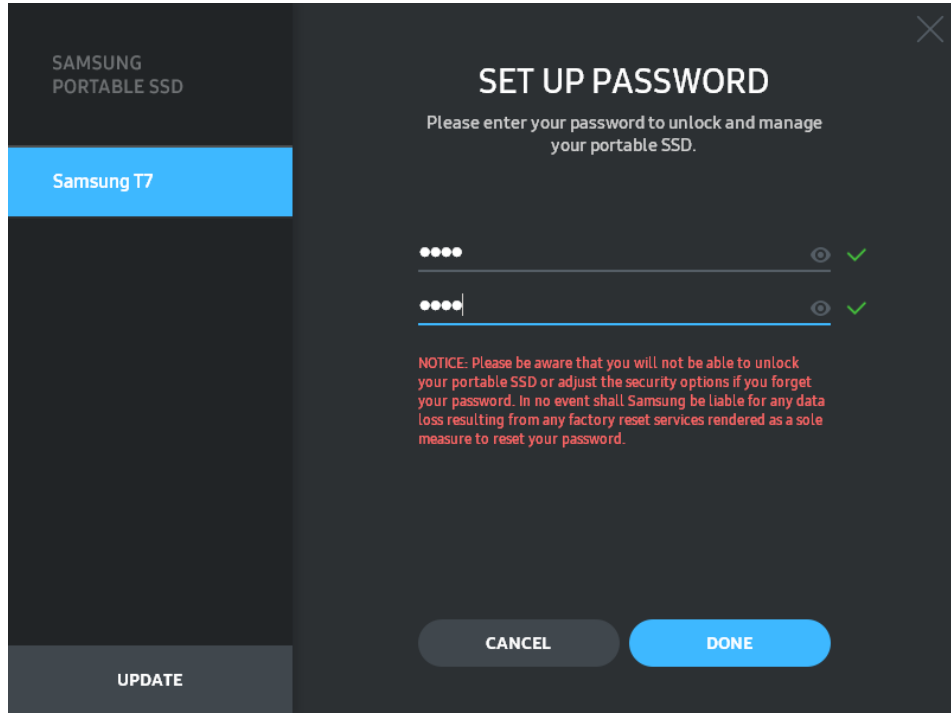

\* Spoločnosť Samsung nenesie žiadnu zodpovednosť za stratu údajov používateľa z dôvodu zabudnutia alebo krádeže hesiel. V snahe o čo najlepšie zabezpečenie tohto zariadenia nie je k dispozícii žiadna možnosť obnovenia hesla. V prípade zabudnutia hesla musia používatelia obnoviť výrobné nastavenia disku T7 prostredníctvom online služby, ktorú poskytujú naše zákaznícke servisné strediská. Pamätajte na to, že všetky používateľské údaje nachádzajúce sa na disku T7 sa po obnovení výrobných nastavení stratia. Dávajte pozor, aby ste nezabudli svoje heslo.

\* Iba OS Mac, pre bezpečnostné funkcie sa vyžaduje ovládač "Samsung Portable SSD 1.0". Ak nie je nainštalované rozšírenie jadra, dokončite inštaláciu podľa postupu v inštalačnom balíku. Po jeho nainštalovaní odpojte disk T7 a znova ho pripojte, aby ste sa uistili, že inštalácia bola úspešná.

\* Iba OS Mac, ovládač "Samsung Portable SSD 1.0" a niektoré ovládače tretích strán vrátane ovládača SATSMARTDriver sa vzájomne vylučujú. Ak chcete používať ovládač SATSMARTDriver, odstráňte ovládač Samsung Portable SSD a nainštalujte ovládač SATSMARTDriver podľa nasledujúcich pokynov.

\* Keď je nainštalovaný ovládač Samsung Portable SSD aj SATSMARTDriver a zistí sa konflikt, budú k dispozícii nasledujúce pokyny:

Odstránenie ovládača Samsung Portable SSD a inštalácia ovládača SATSMARTDriver #sudo kextunload /Library/Extensions/SamsungPortableSSDDriver.kext #sudo kextload /Library/Extensions/SATSMARTDriver.kext Odstránenie ovládača SATSMARTDriver a inštalácia ovládača SamsungPortableSSDDriver #sudo kextunload /System/Library/Extensions/SATSMARTDriver.kext

#sudo kextload /Library/Extensions/SamsungPortableSSDDriver.kext

#### 3. Odomknúť

Ak ste zapli režim zabezpečenia, pri každom pripojení zariadenia T7 k počítaču musíte zadať heslo a pred získaním prístupu k údajom na zariadení T7 musíte kliknúť na tlačidlo "UNLOCK" (Odomknúť). Ak sa vám odomknutie nepodarí, váš prístup bude obmedzený na kapacitu približne 128 MB pridelenú súborom SamsungPortableSSD\_1.0.exe a SamsungPortableSSD\_1.0.app, čo znamená, že sa neodomknú chránené údaje.

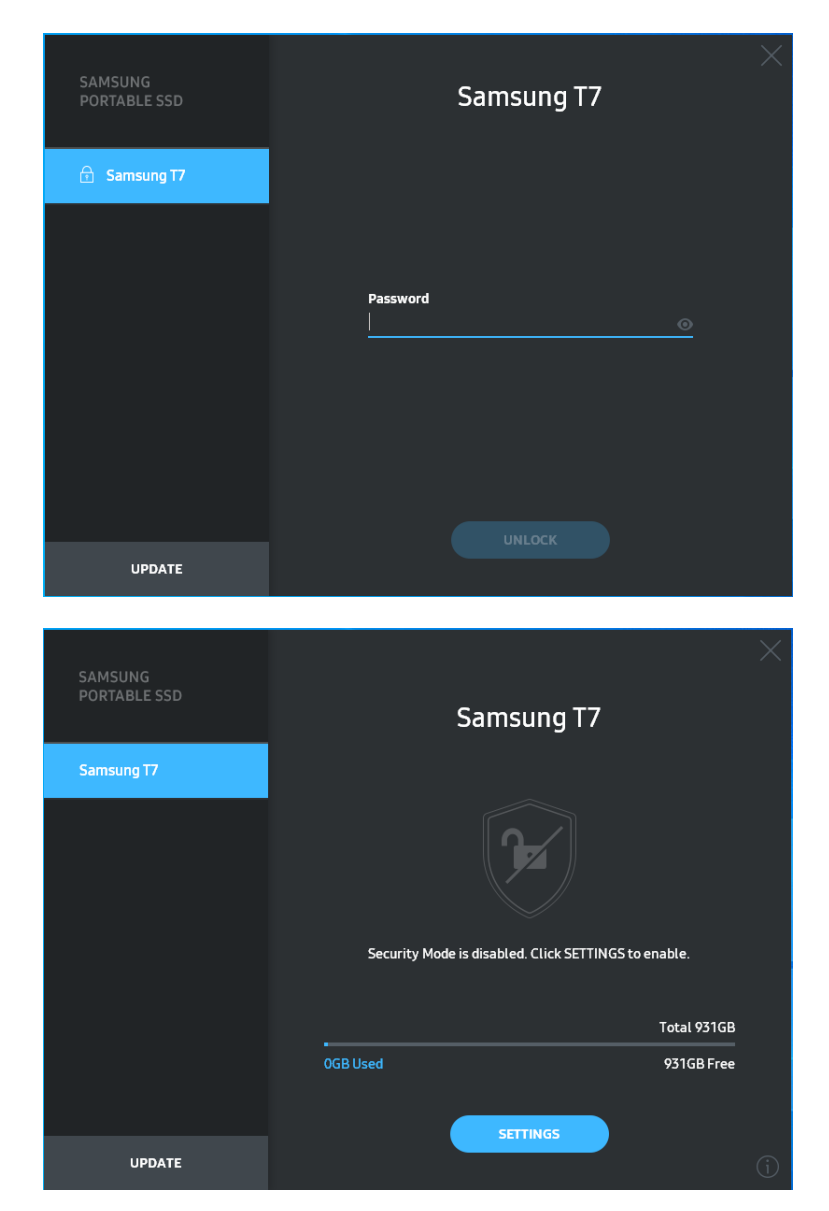

\* V závislosti od používateľského prostredia sa aplikácia "SamsungPortableSSD Software 1.0" nemusí spustiť automaticky. V takom prípade dvakrát kliknite na ikonu aplikácie "SamsungPortableSSD Software 1.0" v programe Prieskumník v operačnom systéme Windows alebo na pracovnej ploche v operačnom systéme Mac.

\* Režim zabezpečenia môže byť podporovaný iba v určitej verzii jednotlivých operačných systémov alebo novšej. Skontrolujte, či váš operačný systém spĺňa systémové požiadavky, a či podporuje režim zabezpečenia.

\* Ak je zapnutý režim zabezpečenia, na začiatku sa zobrazí len kapacita zabezpečenej oblasti zariadenia T7. Kapacita tejto zabezpečenej oblasti je približne 128 MB. Po zadaní hesla a úspešnom odomknutí sa v systéme zobrazí celá kapacita disku T7.

\* Kliknutím na názov disku T7 na ľavom paneli si môžete vybrať iný prenosný disk SSD Samsung. Softvér Samsung Portable SSD uvádza zoznam všetkých hostiteľských zariadení (max. 6), ku ktorým je pripojené zariadenie Samsung Portable SSD.

4. Zmena v nastaveniach

Kliknutím na tlačidlo "SETTINGS" (Nastavenia) na hlavnej stránke môžete zmeniť nastavenia pre režim zabezpečenia/používateľské meno/heslo zariadenia T7. Ak používate počítač bez bezpečnostného softvéru, môžete si prevziať inštalačný súbor ("SamsungPortableSSD\_Setup\_Win\_1.0.exe" pre OS Windows,

"SamsungPortableSSD\_Setup\_Mac\_1.0.pkg" pre OS Mac) z webovej lokality spoločnosti Samsung (http://www.samsung.com/samsungssd) a nainštalovať ho na zmenu nastavení.

• Režim zabezpečenia

Ak chcete ZAPNÚŤ alebo VYPNÚŤ režim zabezpečenia, kliknite na prepínač a zadajte správne heslo. Podrobné informácie o indikátore stavu zabezpečenia disku T7 nájdete v nasledujúcej tabuľke.

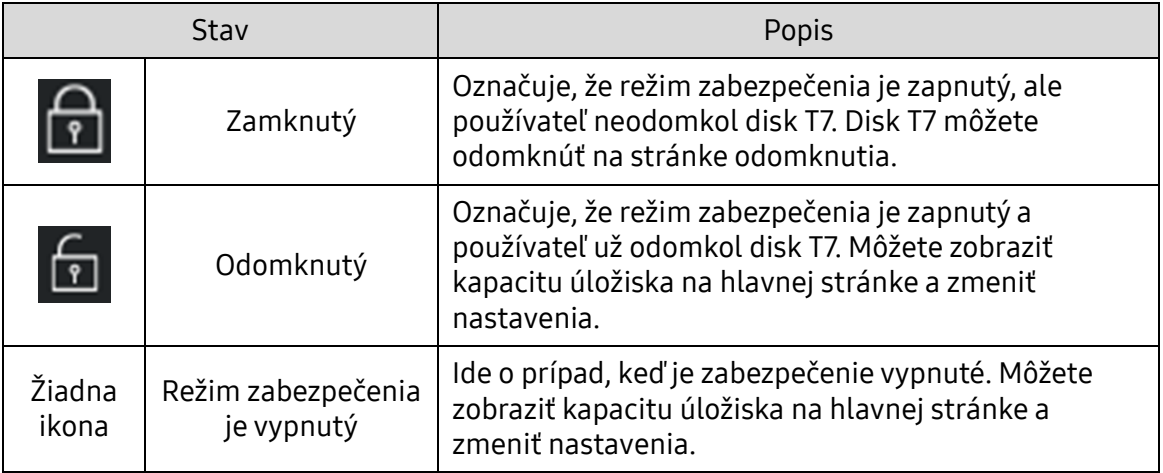

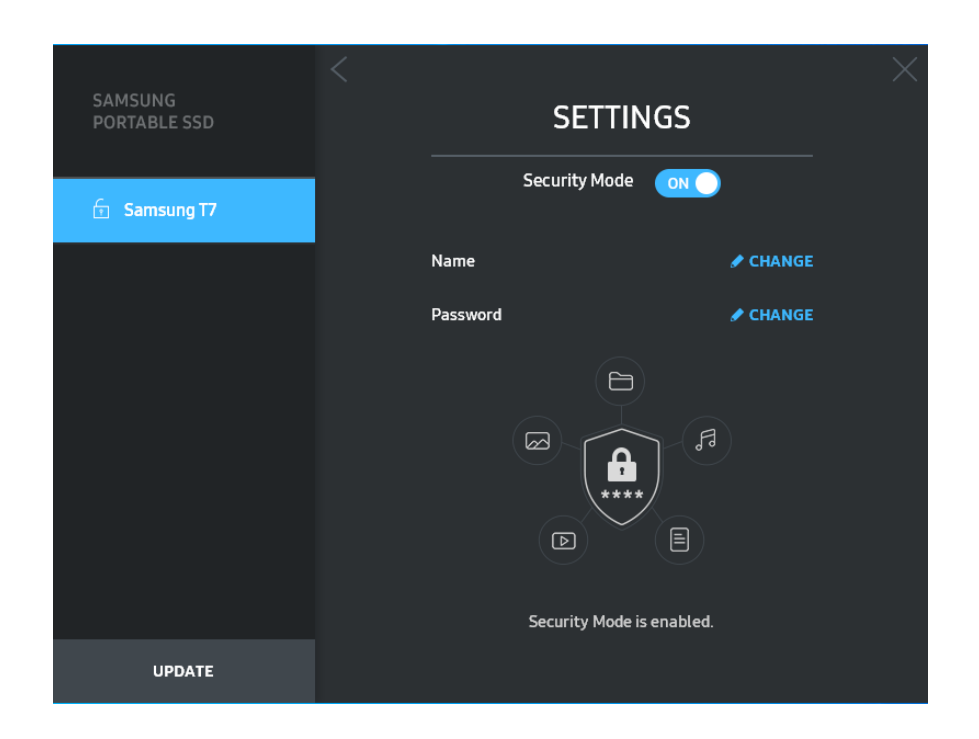

#### • Názov/heslo

Môžete zmeniť názov a heslo. Ak chcete zmeniť heslo, kliknite na tlačidlo "CHANGE" (Zmeniť).

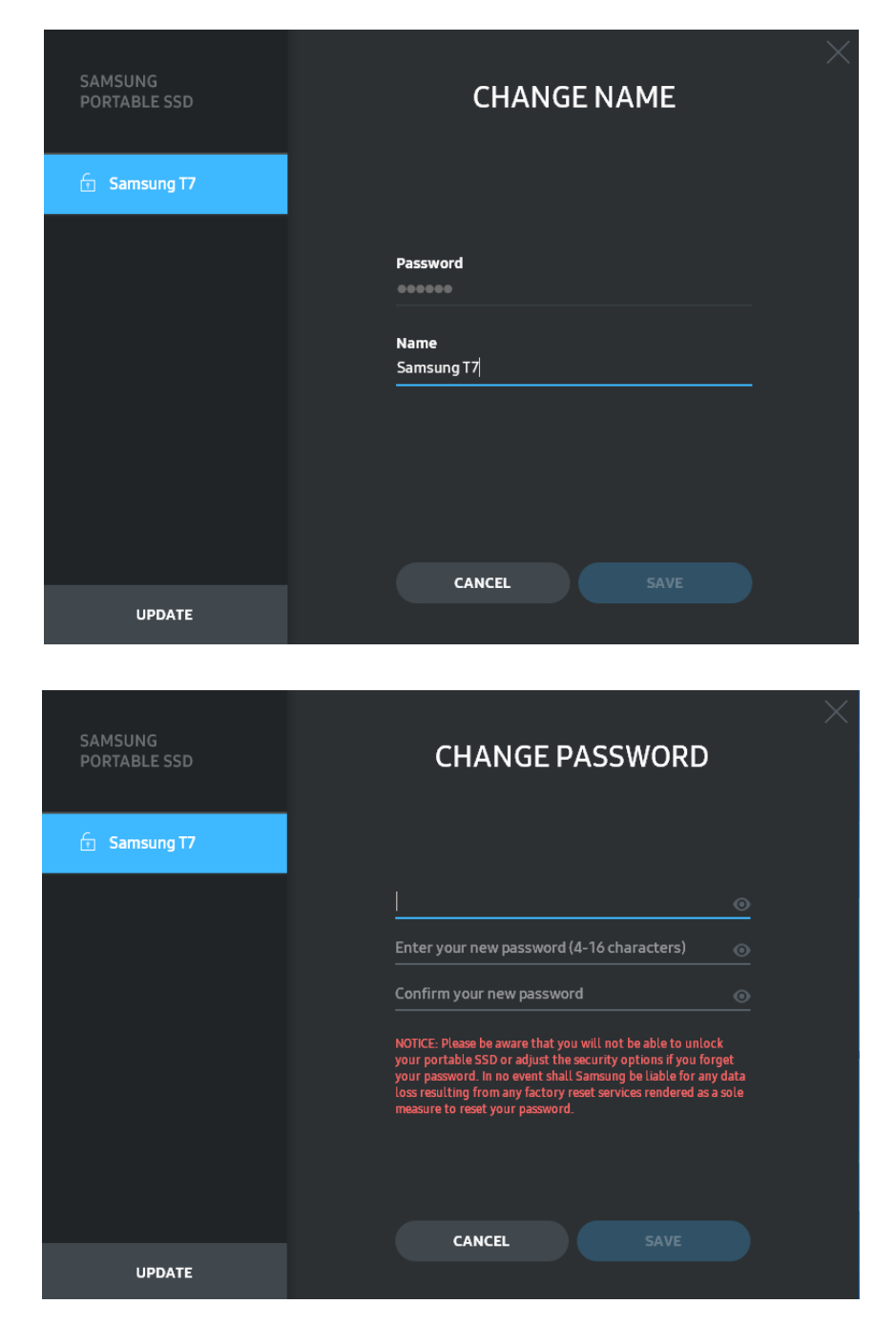

5. Aktualizácia softvéru a firmvéru produktu

Ak je počítač pripojený k internetu, počet dostupných aktualizácií softvéru/firmvéru sa zobrazí v spodnej časti ľavého panela.

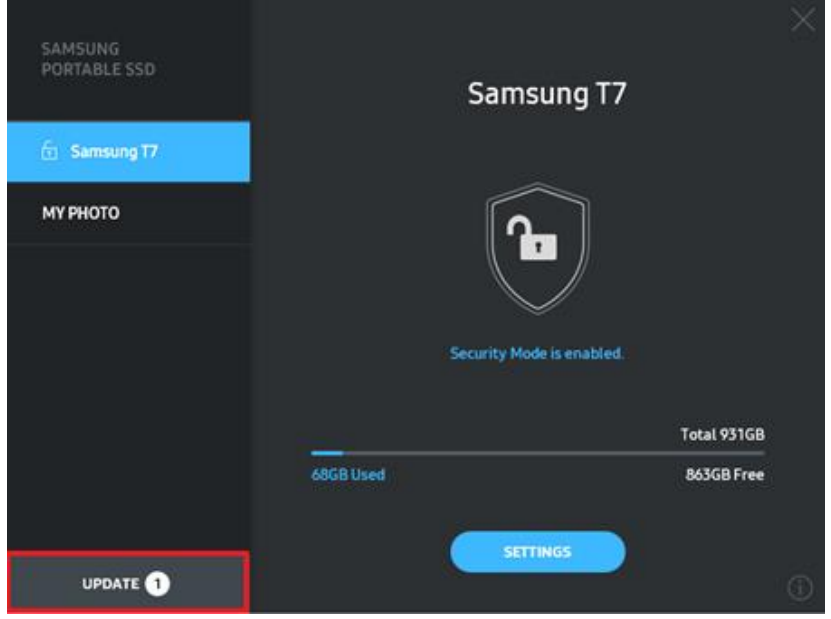

Kliknutím na tlačidlo "UPDATE" (Aktualizovať) (**Vermare OSI**) môžete prejsť na stránku aktualizácie.

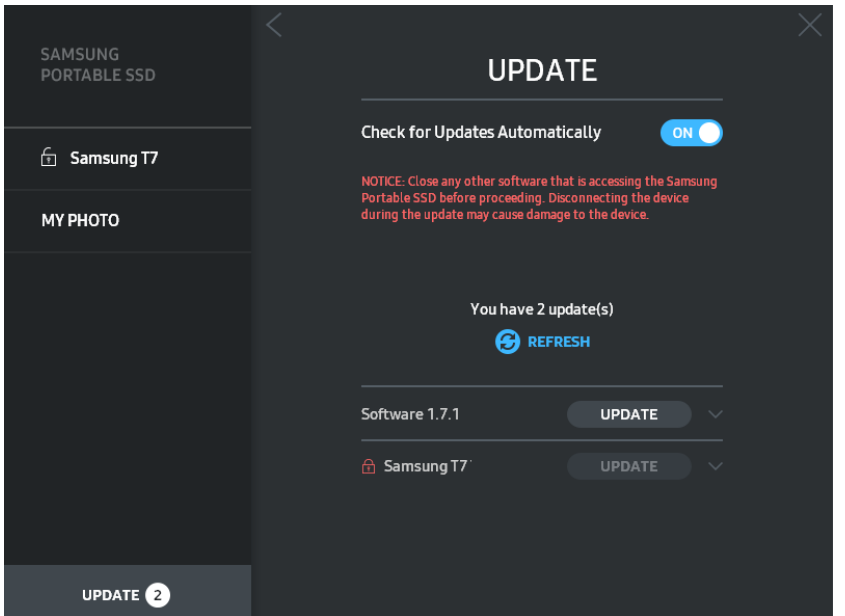

Kliknutím na tlačidlo "UPDATE" (Aktualizovať) (**VIPDATE**) môžete prevziať najnovší softvér ("SW") alebo firmvér ("FW") a aktualizovať ho.

Kliknutím na prepínacie tlačidlo "Check for Update Automatically" (Automaticky kontrolovať aktualizácie) (**OD**) môžete vybrať, či sa majú SW a FW automaticky aktualizovať vždy po pripojení zariadenia Samsung Portable SSD.

Kliknutím na tlačidlo obnovenia (**C**) môžete obnoviť stav aktualizácie.

Kliknutím na tlačidlo so šípkou nadol (**)** môžete zobraziť podrobné informácie o príslušnej aktualizácii.

\* Keď používateľ zmení nastavenie "Check for Update Automatically" (Automaticky kontrolovať aktualizácie) z OFF (Vyp.) na ON (Zap.), softvér neaktualizuje informácie o aktualizácii okamžite. Informácie o aktualizácii sa obnovia, keď používateľ klikne na tlačidlo obnovenia, alebo po pripojení zariadenia Samsung Portable SSD k počítaču.

\* Pri aktualizácii FW musí byť režim zabezpečenia VYPNUTÝ. Akýkoľvek prístup k zariadeniu T7 vrátane kopírovania/odstraňovania/formátovania partície počas aktualizácie firmvéru môže spôsobiť abnormálne správanie alebo poškodenie zariadenia T7.

\* Po aktualizácii firmvéru odpojte zariadenie T7 a znova ho pripojte, aby ste sa uistili, že aktualizácia firmvéru bola úspešná.

#### 6. Odstránenie aplikácie "Samsung Portable SSD Software"

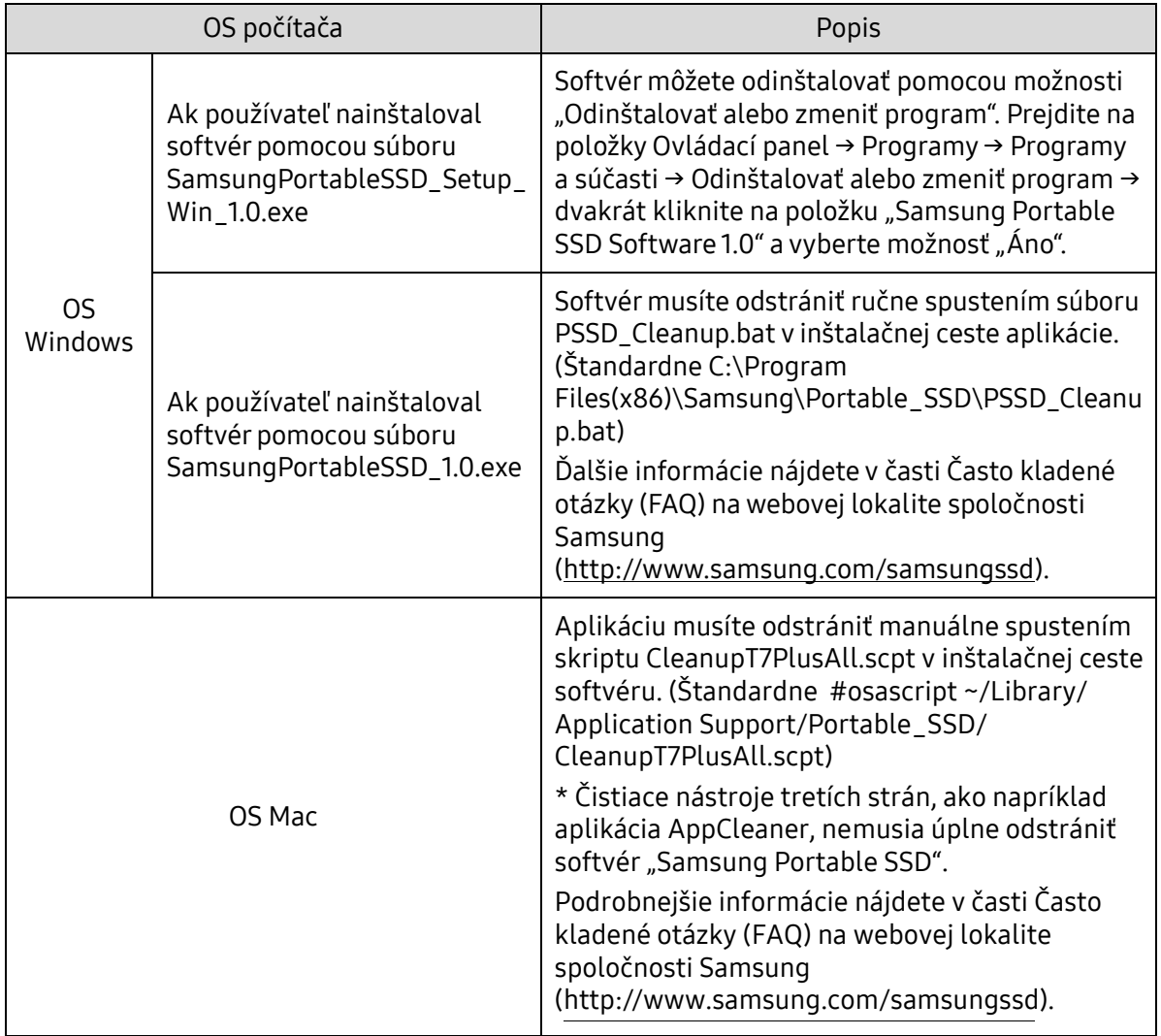

Odstránenie softvéru v jednotlivých OS

7. Výber predvoleného jazyka softvéru

Predvolený jazyk môžete vybrať v časti Miestne nastavenie.

Pre zariadenia so systémom Android

1. Prevzatie aplikácie z obchodu Google Play

Aplikáciu "Samsung Portable SSD 1.0" môžete prevziať z obchodu App Store.

2. Spustenie aplikácie

Spustite nainštalovanú aplikáciu.

3. Nastavenie režimu zabezpečenia

Heslo uložené v zariadení T7 sa po pripojení k počítaču dá použiť aj v zariadeniach s OS Android.

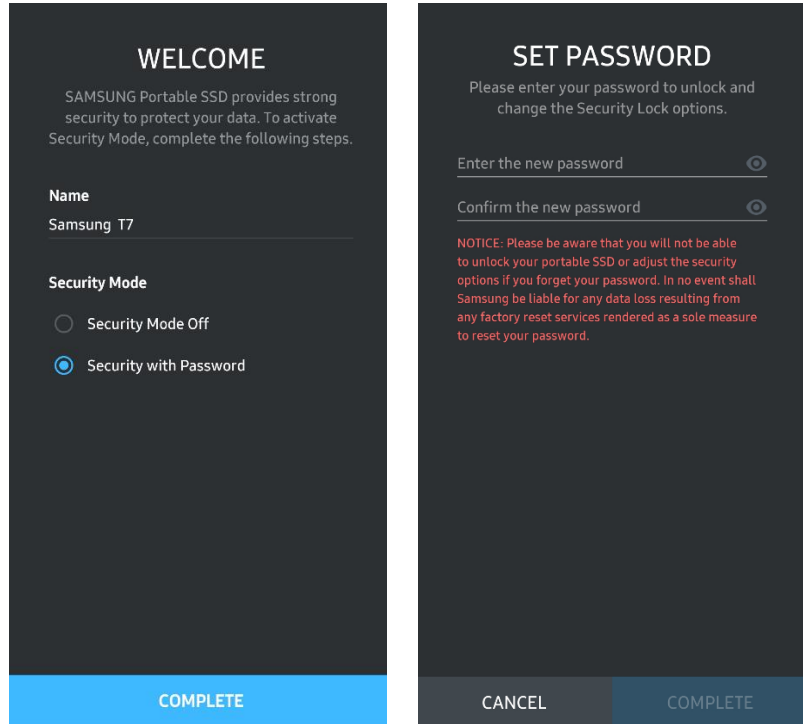

\* Spoločnosť Samsung nenesie žiadnu zodpovednosť za stratu údajov používateľa z dôvodu zabudnutia alebo krádeže hesiel. V snahe o čo najlepšie zabezpečenie tohto zariadenia nie je k dispozícii žiadna možnosť obnovenia hesla. V prípade zabudnutia hesla musia používatelia obnoviť výrobné nastavenia disku T7 prostredníctvom online služby, ktorú poskytujú naše zákaznícke servisné strediská. Pamätajte na to, že všetky používateľské údaje nachádzajúce sa na disku T7 sa po obnovení výrobných nastavení stratia. Dávajte pozor, aby ste nezabudli svoje heslo.

4. Odomknutie zariadenia T7

Ak ste zapli režim zabezpečenia, pri každom pripojení zariadenia T7 k vášmu zariadeniu musíte zadať heslo a pred získaním prístupu k údajom na zariadení T7 musíte stlačiť tlačidlo "UNLOCK" (Odomknúť).

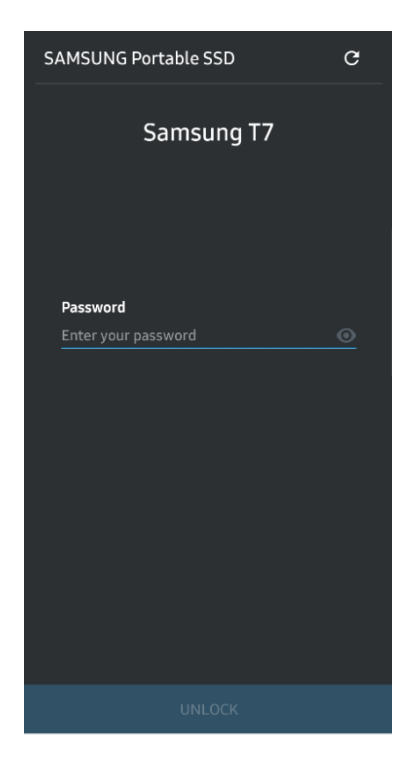

5. Domovská obrazovka

Ak režim zabezpečenia nie je aktivovaný na zariadení T7, môžete prejsť na obrazovku Setting (Nastavenie) kliknutím na tlačidlo "SETTINGS" (Nastavenia) na hlavnej stránke.

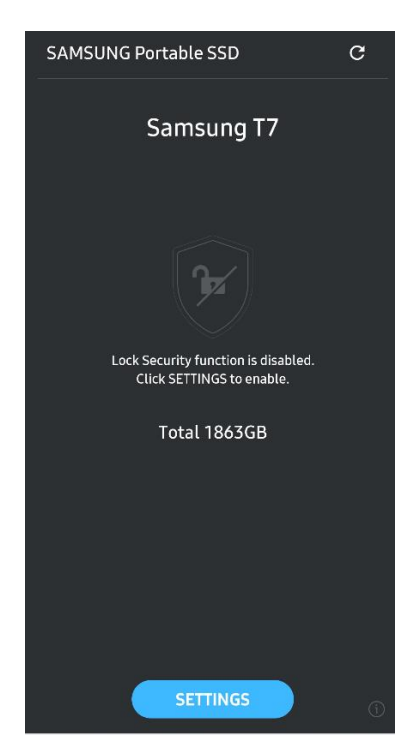

6. Obrazovka nastavení

Môžete zmeniť používateľské meno alebo heslo a ZAPNÚŤ/VYPNÚŤ režim zabezpečenia.

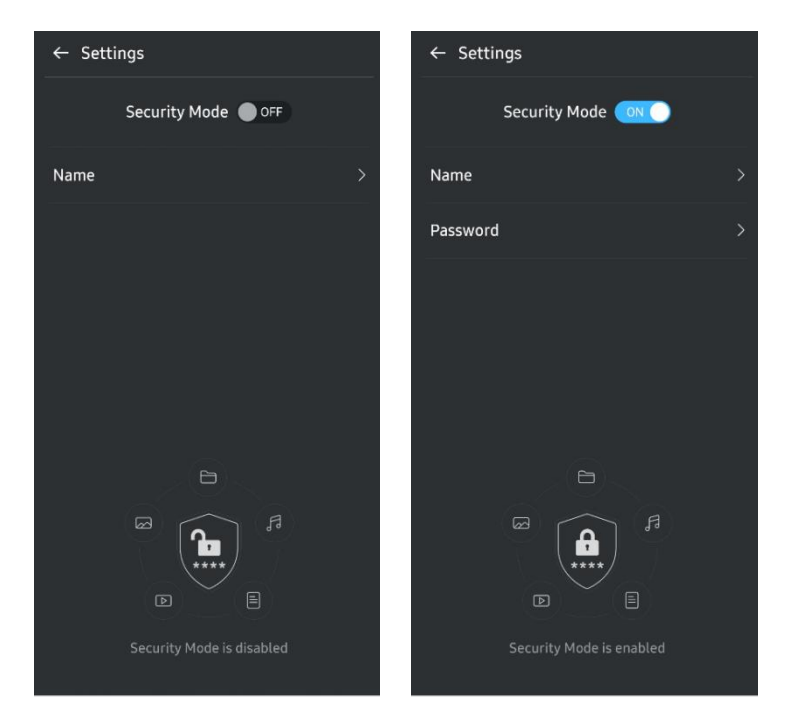

7. Aktualizovať softvér a firmvér

Ak chcete prejsť na obrazovku aktualizácie, kliknite na tlačidlo Aktualizovať stránku  $\left( \begin{array}{cc} G \end{array} \right)$  na domovskej obrazovke. Ak je k dispozícii aktualizácia, tlačidlo "UPDATE" (Aktualizovať) (**UPRATE**) bude zvýraznené. Ak sa má aplikácia aktualizovať, kliknite na tlačidlo UPDATE (Aktualizovať) na zobrazenie odkazu na obchod "App Store".

\* Aktualizácia firmvéru vyžaduje pripojenie k počítaču.

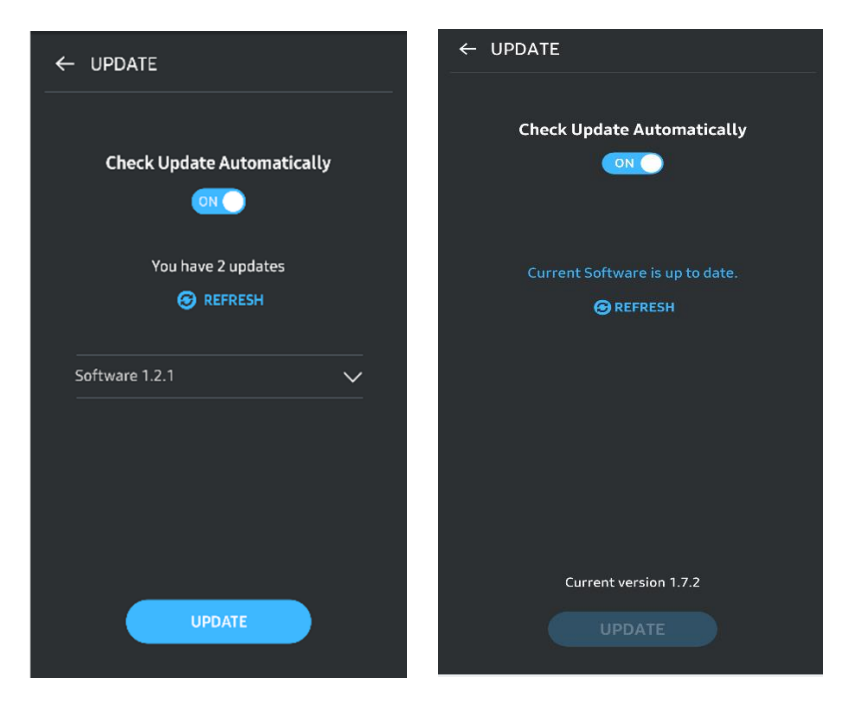

8. Odstránenie aplikácie "Samsung Portable SSD" v systéme Android

Otvorte aplikáciu Nastavenia na zariadení Android a ťuknite na položku Aplikácie alebo Správca aplikácií. Ťuknite na možnosť "Samsung Portable SSD" a vykonajte odinštalovanie.

9. Výber predvoleného jazyka

Predvolený jazyk môžete vybrať v nastaveniach jazyka systému Android.

<span id="page-17-0"></span>\* Cesta: Aplikácie Android – Nastavenia – Jazyk

## Pozor

Nedodržanie pokynov a upozornení uvedených v jednotlivých častiach tejto príručky môže spôsobiť zranenie, poškodenie produktu alebo stratu údajov. Pred použitím produktu si túto príručku dôkladne prečítajte.

## <span id="page-17-1"></span>Zálohujte si dôležité údaje

Žiadny počítačový systém nemôže byť úplne bezpečný. Spoločnosť Samsung za žiadnych okolností neposkytuje akúkoľvek záruku ani garanciu voči strate údajov uložených na disku T7. Spoločnosť Samsung odmieta zodpovednosť za akúkoľvek citovú ujmu a/alebo fyzické a/alebo peňažné škody alebo straty spôsobené stratou alebo obnovením údajov uložených na zariadení T7. Dôležité údaje vždy zálohujte.

## <span id="page-17-2"></span>Chráňte používateľské heslo

Pretože zariadenie T7 využíva pokročilé šifrovacie technológie, v prípade straty alebo zabudnutia hesla nie sú používateľské údaje dostupné. Heslo si zapíšte a odložte ho na bezpečné miesto. Ak sa produkt z dôvodu nemožnosti zadania správneho hesla nedá používať, jediným spôsobom na obnovenie produktu je obnovenie výrobných nastavení produktu prostredníctvom on-line servisu, ktorý zabezpečuje servisné stredisko spoločnosti Samsung. Obnovenie výrobných nastavení zariadenia však spôsobí úplnú stratu všetkých používateľských údajov. Nezabudnite všetky dôležité údaje pravidelne zálohovať.

### <span id="page-17-3"></span>Pripájajte k certifikovaným zariadenia; dodržujte bezpečnostné normy

Tento produkt bol navrhnutý tak, aby spĺňal obmedzenia spotreby energie podľa bezpečnostných noriem. Používajte zariadenia a rozhrania, ktoré spĺňajú príslušné normy.

### <span id="page-17-4"></span>Vyhýbajte sa nárazom, vibráciám

Vyhýbajte sa silným nárazom alebo vibráciám, ktoré môžu spôsobiť poruchu alebo stratu údajov.

## <span id="page-18-0"></span>Nerozoberajte, nepoškodzujte, neodstraňujte štítok

Produkt nerozoberajte. Nepoškodzujte ani neodstraňujte nálepky ani štítky na produkte. Ak používateľ rozobral alebo poškodil produkt alebo odstránil štítok, všetky záruky zanikajú. Na účely opravy kontaktujte iba servisné stredisko spoločnosti Samsung alebo poskytovateľov služieb určených spoločnosťou Samsung.

## <span id="page-18-1"></span>Používajte originálne príslušenstvo

Vždy používajte originálne diely a príslušenstvo certifikované spoločnosťou Samsung. Spoločnosť Samsung nie je zodpovedná za poškodenie produktu ani stratu používateľských údajov spôsobenú použitím neoriginálnych dielov alebo príslušenstva.

## <span id="page-18-2"></span>Používajte pri vhodnej teplote a vlhkosti

Produkt používajte vo vhodnom prostredí: pri teplote 5 – 35 °C a vlhkosti 10 – 80 %.

## <span id="page-18-3"></span>Pri odpájaní kábla nepoužívajte neprimeranú silu

Pri vyťahovaní alebo odpájaní kábla nepoužívajte neprimeranú silu. Môžete tým spôsobiť nestabilné pripojenie alebo poškodenie konektora.

## <span id="page-18-4"></span>Vykonávajte kontrolu vírusov a aktualizácie

Dodržiavajte nasledujúce bezpečnostné pokyny na zabránenie infikovaniu vírusmi.

- Do počítača, ku ktorému je disk T7 pripojený, nainštalujte antivírusový program a pravidelne vykonávajte zisťovanie vírusov.
- Operačný systém a antivírusový softvér vždy aktualizujte na najnovšiu verziu.
- Po prevzatí súborov do zariadenia T7 vykonajte pred otvorením súboru zisťovanie vírusov.

## <span id="page-18-5"></span>Čistite produkt

Produkt sa odporúča čistiť jemným utretím mäkkou handričkou. Nepoužívajte vodu, chemické látky ani čistiace prostriedky. Môžu spôsobiť odfarbenie alebo koróziu vonkajška produktu, ako aj požiar alebo zásah elektrickým prúdom.

## <span id="page-18-6"></span>Uchovávajte mimo dosahu detí, dojčiat a zvierat

Malé časti môžu predstavovať riziko udusenia. Produkt uchovávajte mimo dosahu detí, dojčiat a zvierat, aby si produkt alebo jeho časti nedávali do úst.

## <span id="page-19-0"></span>Často kladené otázky

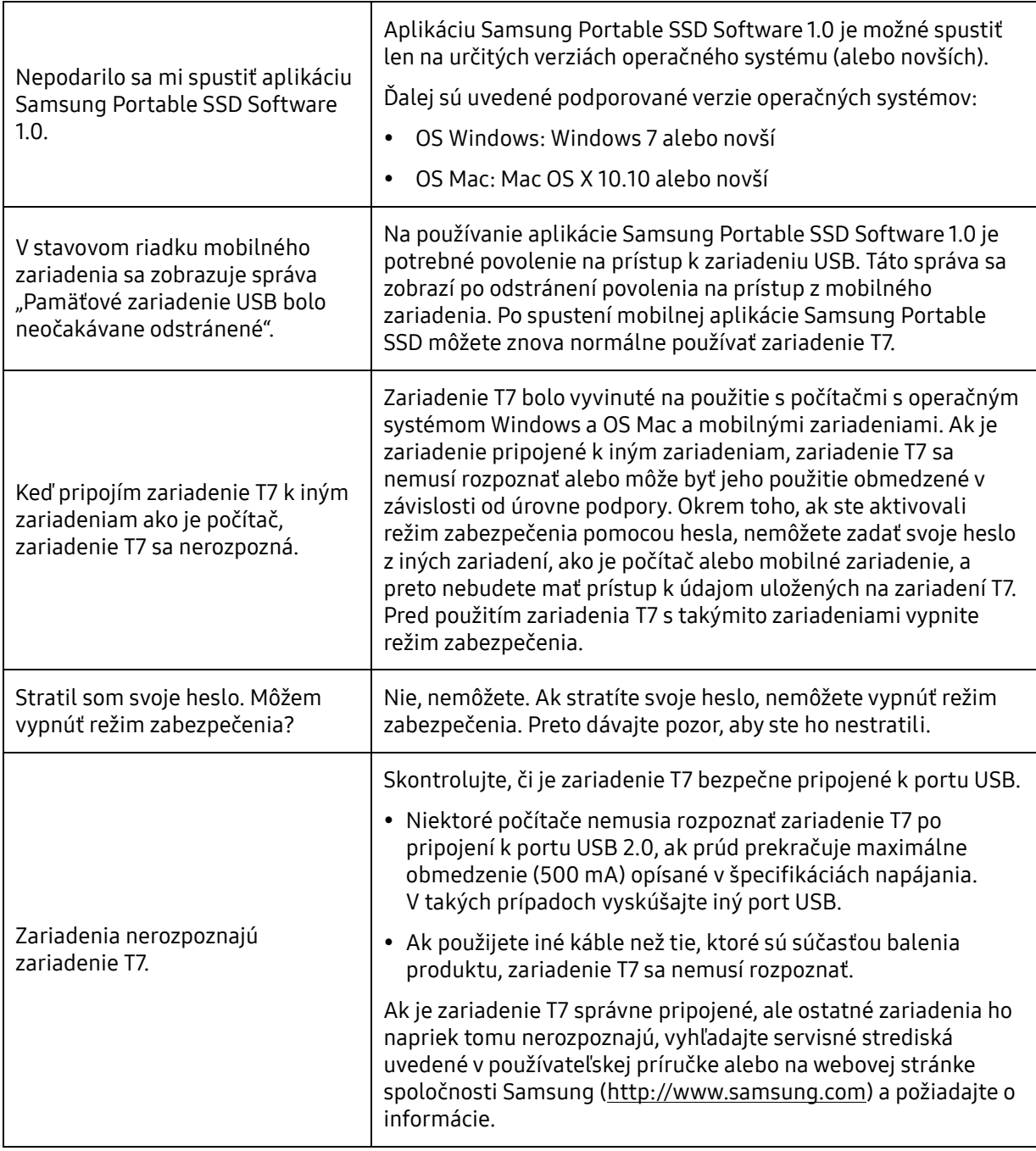

## <span id="page-20-0"></span>Technické parametre a certifikácie produktu

## <span id="page-20-1"></span>Technické parametre produktu

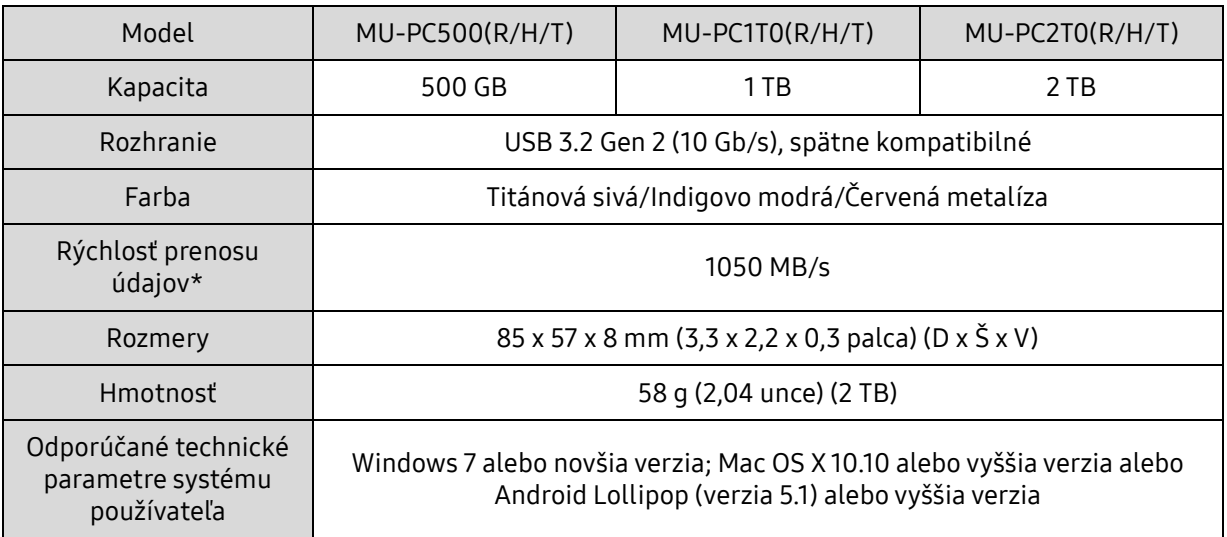

\* Maximálna rýchlosť prenosu údajov sa meria na základe interných testovacích štandardov spoločnosti Samsung pri použití pribaleného kábla USB. Výkon sa môže líšiť v závislosti od konfigurácie hostiteľa. Aby ste dosiahli maximálnu rýchlosť prenosu 1050 MB/s, hostiteľské zariadenie a prepájacie káble musia podporovať rozhranie USB 3.2 Gen 2 a protokol UASP.

## <span id="page-20-2"></span>Súlad so zákonnými predpismi

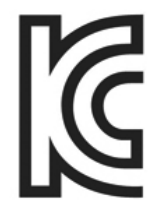

### <span id="page-20-3"></span>KC (kórejská certifikácia)

Identifikačný symbol: pozrite nižšie

Názov: Samsung Electronics Co., Ltd.

Výrobca/krajina výroby: Samsung Electronics Co. Ltd/Kórejská republika

Rok a mesiac výroby: uvedené samostatne

Menovité hodnoty a model: pozrite nižšie

Výrobca: SAMSUNG Electronics Co. Ltd.

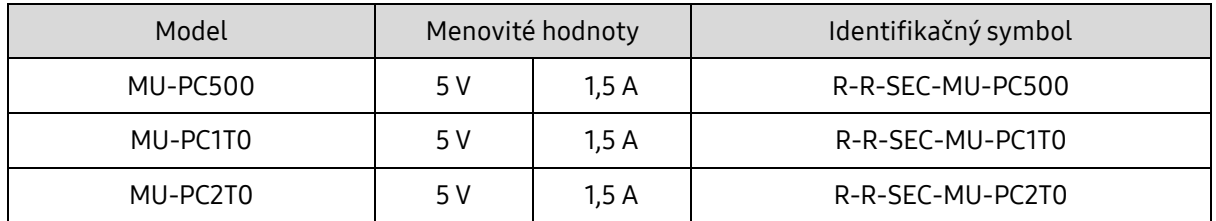

\* Toto elektromagneticky kompatibilné zariadenie (trieda B) pre domácnosti je určené na používanie v domácom prostredí a môže sa používať v ktorejkoľvek oblasti.

# <span id="page-21-0"></span>FCC (Federálna komunikačná komisia)

Predpisy Federálnej komunikačnej komisie (FCC) Spojených štátov

Akákoľvek úprava alebo zmena, ktorú výslovne neschválila strana zodpovedná za dodržiavanie predpisov, môže spôsobiť zánik oprávnenia používateľa na používanie tohto zariadenia.

Toto zariadenie bolo testované a overené, že vyhovuje obmedzeniam pre digitálne zariadenia triedy B podľa časti 15 pravidiel komisie FCC.

Tieto obmedzenia sú implementované s cieľom zabrániť vyžarovaniu škodlivých elektronických magnetických vĺn, keď sa zariadenie používa v obytných oblastiach. Toto zariadenie vytvára, používa a vyžaruje vysokofrekvenčnú energiu a ak sa nenainštaluje a nepoužíva podľa pokynov, môže spôsobovať škodlivé rádiové rušenie bezdrôtovej komunikácie. Neexistuje však žiadna záruka toho, že pri konkrétnej inštalácii sa rádiové rušenie nevyskytne. Ak pri zapnutí alebo vypnutí zariadenia dôjde k škodlivému rušeniu rádiového alebo televízneho signálu, používateľ musí zabrániť takémuto rušeniu niektorým z nasledujúcich opatrení.

- Ú prava smeru antény na príjem alebo jej premiestnenie
- Zväčšenie vzdialenosti medzi zariadením a prijímačom
- Zapojenie prijímača a zariadenia do zásuviek v samostatných okruhoch
- Vyhľadanie pomoci u kvalifikovaného rádiového/televízneho technika alebo predajcu
- Toto zariadenie je v súlade s časťou 15 pravidiel komisie FCC
- Toto zariadenie nespôsobuje elektromagnetické rušenie
- V prípade príjmu akéhokoľvek rušenia vrátane rušenia, ktoré môže spôsobiť problémy s fungovaním zariadenia, sa zariadenie môže používať pri splnení dvoch podmienok, ktoré zaručia normálnu prevádzku. Tento produkt je určený na používanie len vo vnútorných priestoroch.

\* Upozornenie komisie FCC: akákoľvek úprava alebo zmena, ktorú výslovne neschválila strana zodpovedná za dodržiavanie predpisov, môže spôsobiť zánik oprávnenia používateľa na používanie zariadenia.

Jedinečný identifikátor: pozrite si štítok na výrobku

Zodpovedná strana: Samsung Electronics America QA Lab

19 Chapin Rd. Building D Pine Brook NJ 07058

Tel.: 1-973-808-6362, Fax: 1-973-808-6361

## <span id="page-21-1"></span>CE (európska zhoda)

Týmto vyhlasujeme, že tento produkt je v súlade so základnými požiadavkami a ďalšími príslušnými ustanoveniami smerníc 2014/30/EÚ, 2014/35/EÚ a 2011/65/EÚ.

Len na používanie vo vnútorných priestoroch.

Kontaktné údaje pre informácie o súlade s predpismi EÚ

Samsung Service PO Box 12987, Dublin, Írsko

### <span id="page-22-0"></span>WEEE (Smernica o odpade z elektrických a elektronických zariadení)

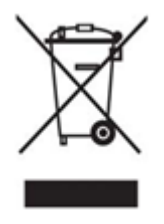

Toto označenie na výrobku, príslušenstve alebo v dokumentácii znamená, že produkt ani elektronické príslušenstvo (napríklad nabíjačka, hlavová súprava, kábel USB) sa po skončení životnosti nesmie likvidovať spolu s iným komunálnym odpadom. Aby ste predišli prípadnému poškodeniu životného prostredia alebo ľudského zdravia v dôsledku nekontrolovanej likvidácie odpadu, separujte tieto materiály od iných druhov odpadu a zodpovedne ich recyklujte, aby ste podporili trvalo udržateľné opätovné použitie materiálových zdrojov.

Používatelia v domácnostiach by sa mali obrátiť na predajcu, u ktorého tento produkt zakúpili, alebo na miestny úrad, ktorý im poskytne podrobnosti o tom, kde a ako môžu tieto materiály odovzdať na recykláciu ohľaduplnú voči životnému prostrediu.

Podnikatelia by sa mali obrátiť na svojho dodávateľa a skontrolovať podmienky kúpnej zmluvy. Tento produkt a jeho elektronické príslušenstvo sa pri likvidácii nesmie miešať spolu s iným obchodným odpadom.

### Vládna agentúra Innovation, Science and Economic Development Canada

Toto digitálne zariadenie triedy B spĺňa všetky požiadavky kanadských predpisov pre zariadenia spôsobujúce rušenie. ICES-003, štítok kompatibility

CAN ICES-3 (B)/NMB-3(B)